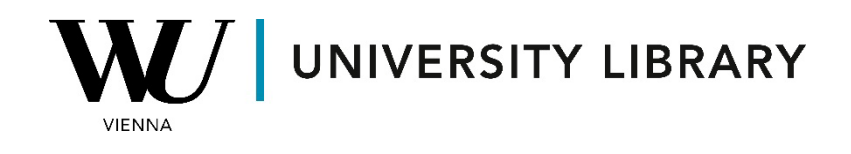

## **IPOs**

## **in Eikon with Datastream**

## **Students Manual**

First, access the screener in the terminal desktop app using the search bar in the top-left corner.

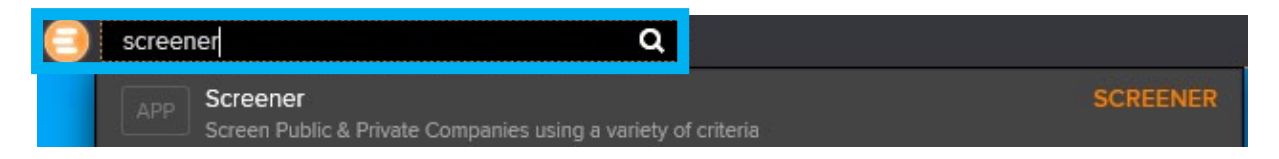

In the newly opened window, adjust the screener universe to "Deals" and include only "Equity" for the Asset Class.

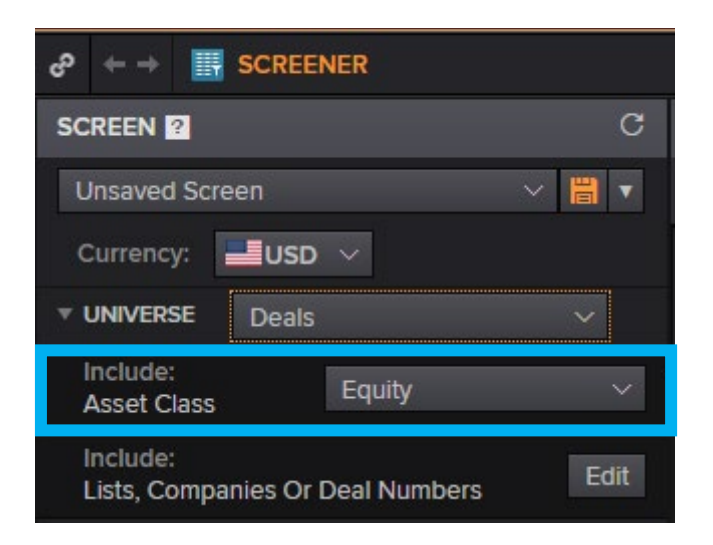

Under "Issue Type," select IPO. Note that other types of deals can also be found in this section.

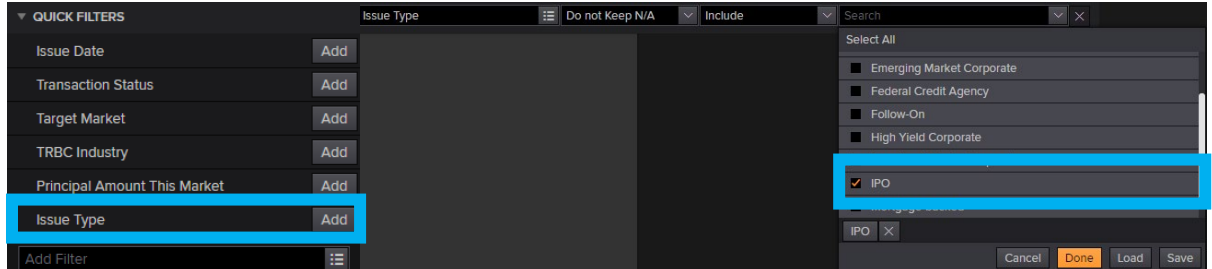

When setting filtering parameters, ensure that you select enough criteria to keep the number of observations below 15,000 to see the results of the screener. Keep in mind that there are further limitations for exporting: **no more than 1,000 deals** can be exported per day, and **200 deals per request**.

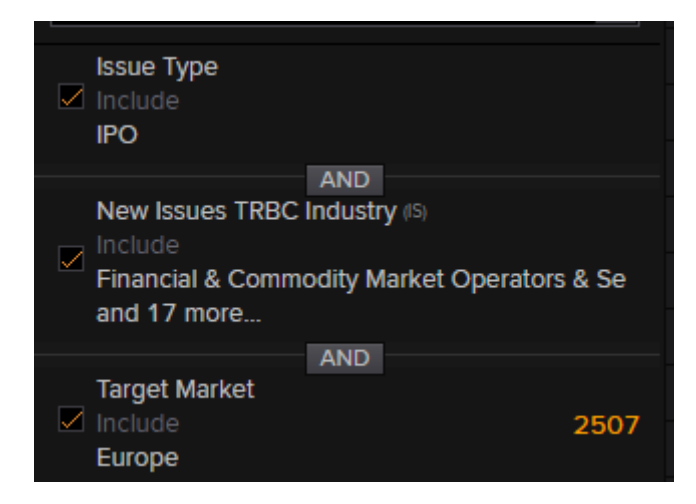

In the standard screener template, you will find the Issue Date and the status of the IPO process.

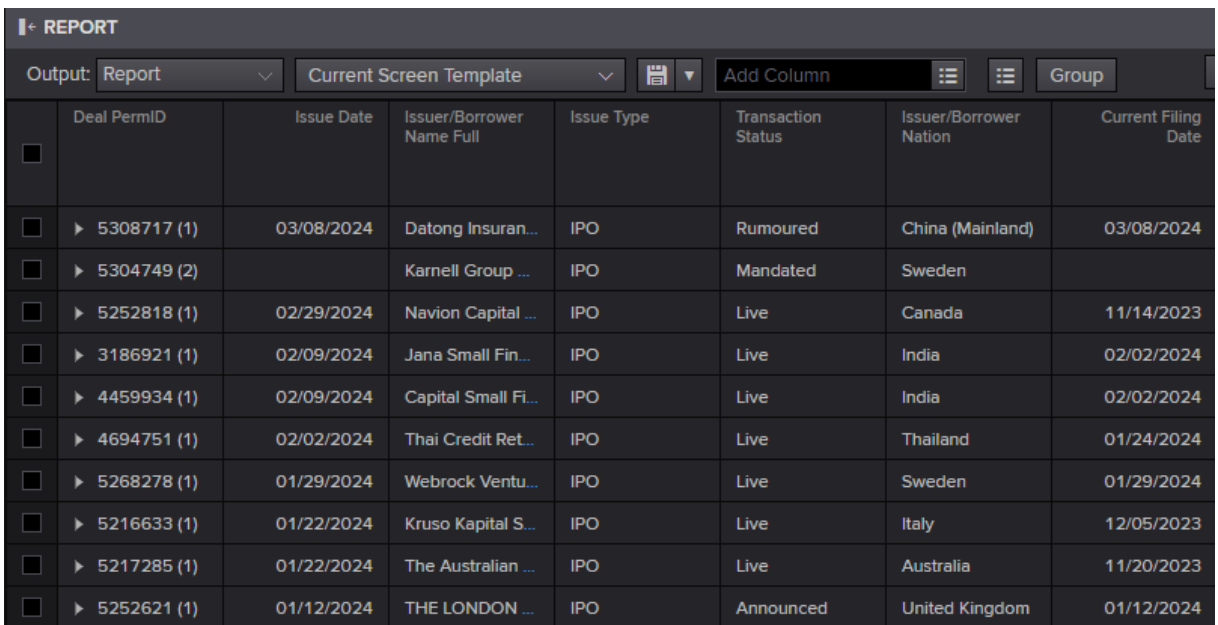